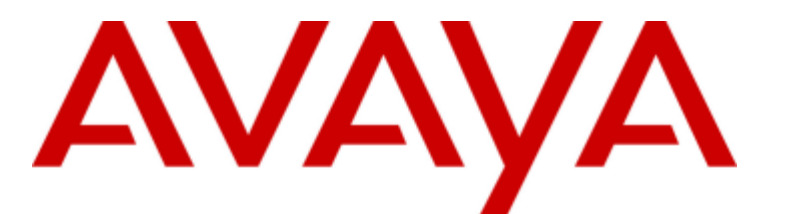

## **IP Office Basic Edition**

Basic Edition - Embedded Voicemail User Guide (IP Office Mode)

15-604067 Issue 10b Standard (Monday, December 12, 2011)

#### © 2011 AVAYA All Rights Reserved.

#### **Notice**

While reasonable efforts were made to ensure that the information in this document was complete and accurate at the time of printing, Avaya Inc. can assume no liability for any errors. Changes and corrections to the information in this document may be incorporated in future releases.

#### Documentation Disclaimer

Avaya Inc. is not responsible for any modifications, additions, or deletions to the original published version of this documentation unless such modifications, additions, or deletions were performed by Avaya.

#### Link Disclaimer

Avaya Inc. is not responsible for the contents or reliability of any linked Web sites referenced elsewhere within this Documentation, and Avaya does not necessarily endorse the products, services, or information described or offered within them. We cannot guarantee that these links will work all of the time and we have no control over the availability of the linked pages.

#### License

USE OR INSTALLATION OF THE PRODUCT INDICATES THE END USER'S ACCEPTANCE OF THE TERMS SET FORTH HEREIN AND THE GENERAL LICENSE TERMS AVAILABLE ON THE AVAYA WEBSITE AT http://support.avaya.com/LicenseInfo/ ("GENERAL LICENSE TERMS"). IF YOU DO NOT WISH TO BE BOUND BY THESE TERMS, YOU MUST RETURN THE PRODUCT(S) TO THE POINT OF PURCHASE WITHIN TEN (10) DAYS OF DELIVERY FOR A REFUND OR CREDIT.

Avaya grants End User a license within the scope of the license types described below. The applicable number of licenses and units of capacity for which the license is granted will be one (1), unless a different number of licenses or units of capacity is specified in the Documentation or other materials available to End User. "Designated Processor" means a single stand-alone computing device. "Server" means a Designated Processor that hosts a software application to be accessed by multiple users. "Software" means the computer programs in object code, originally licensed by Avaya and ultimately utilized by End User, whether as stand-alone Products or pre-installed on Hardware. "Hardware" means the standard hardware Products, originally sold by Avaya and ultimately utilized by End User.

#### License Type(s): Designated System(s) License (DS).

End User may install and use each copy of the Software on only one Designated Processor, unless a different number of Designated Processors is indicated in the Documentation or other materials available to End User. Avaya may require the Designated Processor(s) to be identified by type, serial number, feature key, location or other specific designation, or to be provided by End User to Avaya through electronic means established by Avaya specifically for this purpose. **Copyright** 

Except where expressly stated otherwise, the Product is protected by copyright and other laws respecting proprietary rights. Unauthorized reproduction, transfer, and or use can be a criminal, as well as a civil, offense under the applicable law.

#### Third-Party Components

Certain software programs or portions thereof included in the Product may contain software distributed under third party agreements ("Third Party Components"), which may contain terms that expand or limit rights to use certain portions of the Product ("Third Party Terms"). Information identifying Third Party Components and the Third Party Terms that apply to them is available on Avaya's web site at: http://support.avaya.com/ThirdPartyLicense/

#### Avaya Fraud Intervention

If you suspect that you are being victimized by toll fraud and you need technical assistance or support, call Technical Service Center Toll Fraud Intervention Hotline at +1-800-643-2353 for the United States and Canada. Suspected security vulnerabilities with Avaya Products should be reported to Avaya by sending mail to: securityalerts@avaya.com. For additional support telephone numbers, see the Avaya Support web site (http://www.avaya.com/support).

#### **Trademarks**

Avaya and the Avaya logo are registered trademarks of Avaya Inc. in the United States of America and other jurisdictions. Unless otherwise provided in this document, marks identified by "®," "™" and "SM" are registered marks, trademarks and service marks, respectively, of Avaya Inc. All other trademarks are the property of their respective owners.

#### Documentation information

For the most current versions of documentation, go to the Avaya Support web site (http://www.avaya.com/support) or the IP Office Knowledge Base (http://marketingtools.avaya.com/knowledgebase/).

#### Avaya Support

Avaya provides a telephone number for you to use to report problems or to ask questions about your contact center. The support telephone number is 1 800 628 2888 in the United States. For additional support telephone numbers, see the Avaya Web site: http://www.avaya.com/support.

## **Contents**

## 1. Embedded Voicemail

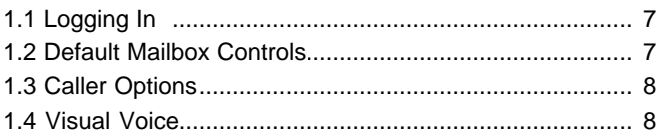

## 2. Listening to Messages

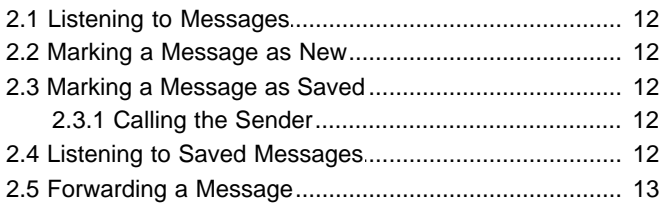

## 3. Changing Your Settings

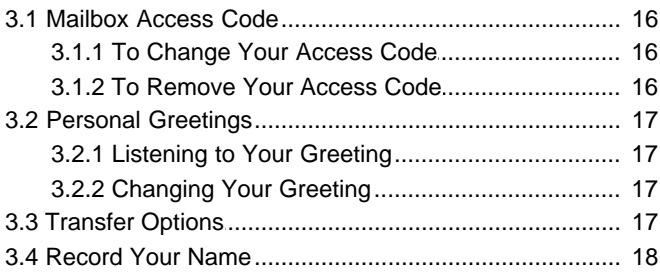

## 4. Voicemail Notification

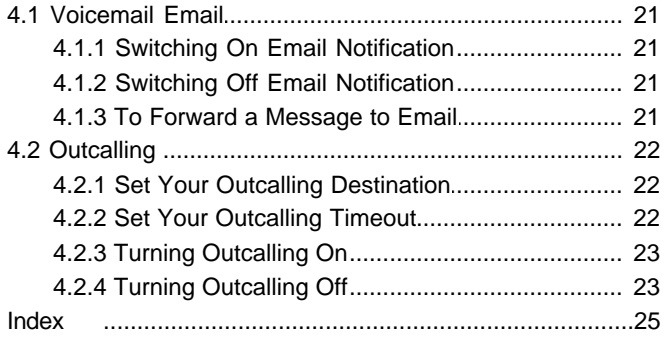

# **Embedded Voicemail Chapter 1.**

## <span id="page-6-0"></span>**1. Embedded Voicemail**

This user guide is for embedded voicemail provided by an IP Office Basic Edition system. The system can be configured to support either Intuity emulation mailbox operation or IP Office mode mailbox operation.

This guide is for IP Office IP Office mailbox mode. Your system administrator will confirm which mode your system is using.

## <span id="page-6-1"></span>**1.1 Logging In**

By default you can access your mailbox from your extension without needing to use your password as your extension's number is treated as a 'trusted source'. Your system maintainer can change that if required. They can also configure other numbers as trusted sources for your mailbox if you require that.

From non-trusted sources, entry of your mailbox password is required. For example, entry of your password is usually required if your maintainer has configured a method for you to access your mailbox from remote locations other than your own extension.

#### **Logging In to Your Mailbox for the First Time**

The first time you call your mailbox you are prompted to record your name and change the mailbox password. The name that you record is used in various system announcements and in the voicemail system directory search.

Typically your mailbox number matches your extension number which is the internal number that people dial to call you. Your system administrator can tell you if your mailbox number is different. Similarly your system administrator can tell you if your mailbox already has a password set. Typically a password is not set until the first time you log in.

**1.**At your own extension, dial **777**. To access your mailbox from another extension, dial **778.**

**2.**You will hear a prompt telling you how many messages you have. The voicemail system will start playing your new messages. A summary of many of the controls is given in Default Mailbox Controls.

## <span id="page-6-2"></span>**1.2 Default Mailbox Controls**

The following is a summary of the options that are available after you have [logged into](#page-6-1)  $\mathsf{I}^{\,\gamma}$  a mailbox.

#### **Mailbox**

- Play old messages  $= 1$
- Play saved messages  $= 2$
- Fast forward  $=$  #
- Rewind  $=$  \*
- Repeat last message  $= 7$
- Skip current message  $= 9$
- Delete current message  $= 4$
- Save current message  $= 5$
- Mark Message as new  $= *06$
- Call back sender  $=$  \*\*
- Forward message  $= 6$
- Edit greeting  $= 3$
- Record Name  $= *05$
- Change mailbox code =  $*04$
- Direct all to email  $= *01$
- Send email notification  $= *02$
- Turn email off  $= *03$
- Outcalling options  $= *07$
- Help =  $*4$

#### **3. Edit Greeting**

- Listen to greeting  $= 1$
- Record new greeting  $= 2$
- Save new greeting =3
- Save new greeting as a loop  $= 4$
- Return to mailbox =  $8$

#### **6. Forwarding**

- Forward to email  $= 1$
- Forward to extensions  $= 2$
- Forward with header message  $= 3$

[Follow each extension number with  $#$  and then a final  $#$  to finish.]

#### **\*07. Outcalling**

- $\bullet$  Listen to settings = 0
- Configure outcalling  $= 1$
- Turn outcalling off  $= 6$
- Turn outcalling on  $= 9$
- Return to mailbox  $= 8$

#### **IMPORTANT**

Once a new message has been listened to, it is marked as 'old' and is automatically deleted after 24 hours. If you do not want the message deleted, you must mark it as 'saved' by pressing **5** while listening to the message.

Alternatively you can remark the message as being new by pressing **\*06**.

## <span id="page-7-0"></span>**1.3 Caller Options**

Callers to your mailbox can perform the following actions when leaving a message in your mailbox.

#### · **Skip Your Mailbox Greeting**

Callers can skip past the greeting message and go straight to the tone that indicates when to leave a message.

· **[Transfer to another number](#page-16-3)** 17Depending on your users settings, the caller can choose to be transferred to another extension rather than leaving a message.

#### · **Options after leaving a message**

After leaving a mailbox message, callers can press **#** rather than hanging up immediately. The caller will hear a prompt informing them whether the message has been saved or whether the messages was too short (less than 3 seconds) and so was not saved.

## <span id="page-7-1"></span>**1.4 Visual Voice**

Visual Voice allows you to access your voicemail mailbox using the display menu of your phone rather than following spoken mailbox prompts. Visual Voice is not supported on all phones.

To use Visual Voice your system maintainer must add a Visual Voice button to your phone. Alternatively your system maintainer can set the **MESSAGES** button on your phone to act as a Visual Voice button.

· On phones that have a display but do not support visual voice operation, use of the button for user mailbox access using voice prompts and for direct to voicemail transfer during a call is supported

#### **Visual Voice Controls**

The arrangement of options on the screen will vary depending on the phone type and display size. Controls that cannot be fitted on the current display are accessed by using the phone's **<** and **>** buttons to move between screen pages.

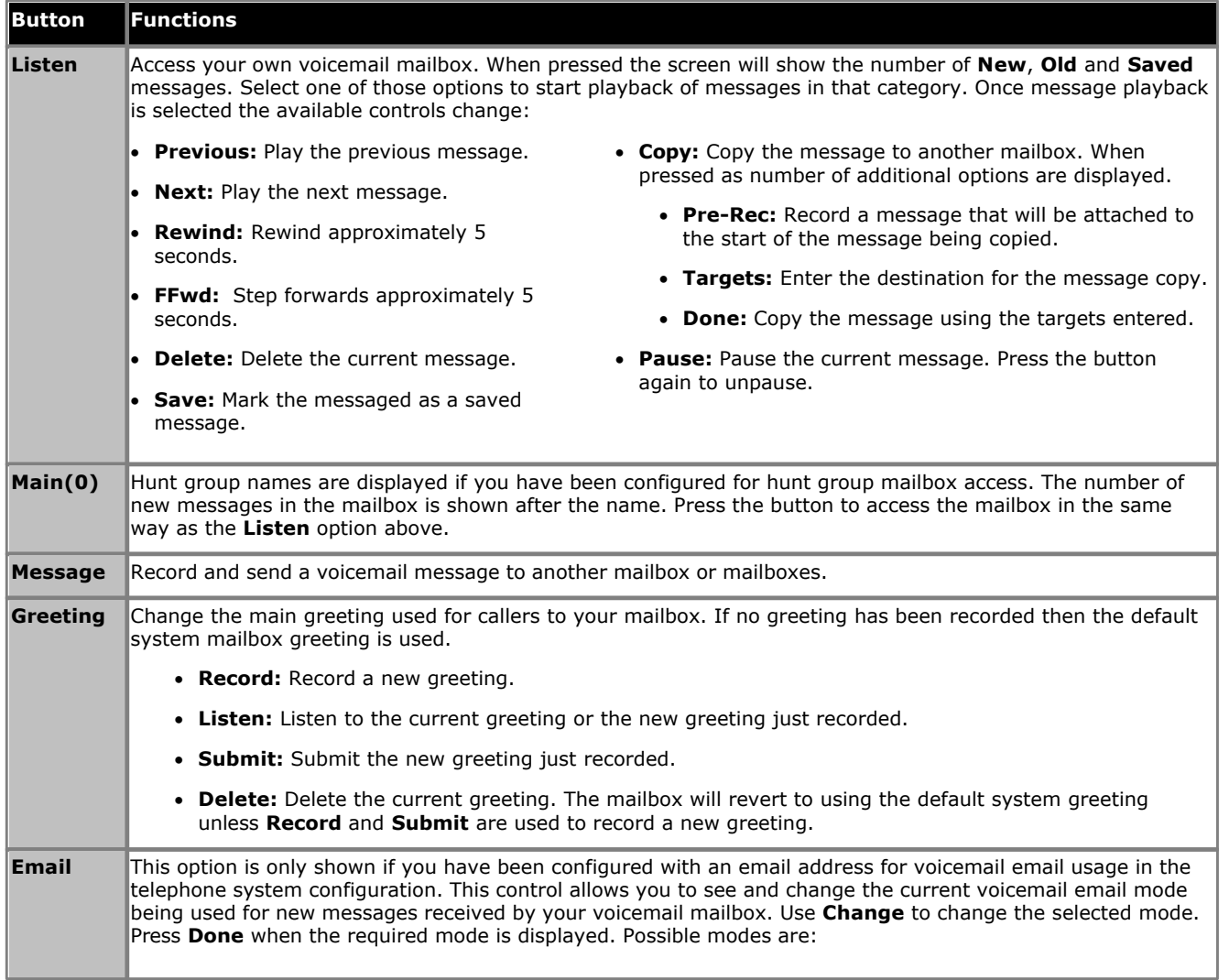

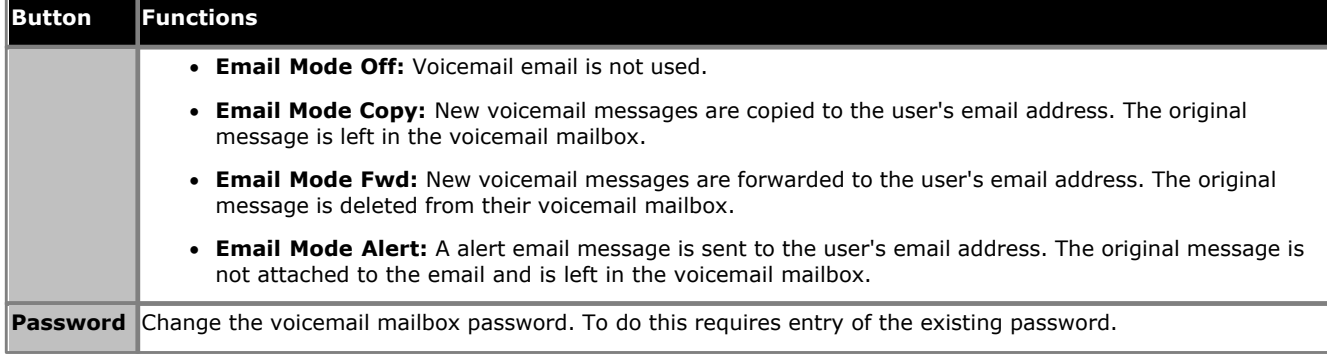

#### **Using the Visual Voice Button for Voicemail Transfer**

If pressed when you have a call is connected, the Visual Voice button allows entry of an extension number for direct to voicemail transfer of the connected call.

# **Listening to Messages Chapter 2.**

## <span id="page-11-0"></span>**2. Listening to Messages**

After you <u>[log in](#page-6-1)</u>| 7ª to your mailbox, you are automatically played any new messages. After a message has been played it is marked as being an old message. Old messages are automatically deleted after 24 hours.

## <span id="page-11-1"></span>**2.1 Listening to Messages**

1. Log in to <u>[your mailbox](#page-6-1)</u>  $7^{\circ}$ .

- · If your mailbox already has a password set, you will be prompted to enter it. Enter your access code and press #.
- 2.Press **1** to listen to your old messages.

## <span id="page-11-2"></span>**2.2 Marking a Message as New**

While listening to old or saved messages you can reset the message back to being treated as a new message. This will cause the message waiting indicator on the phone to be lit again. However, if you are using [voicemail email](#page-20-0) 2<sup>1</sup> or [outcalling](#page-21-0)  $2^{\infty}$ , these are not triggered by changing the status of a message back to new.

1. Press **\*06** while listening to the old or saved message.

## <span id="page-11-3"></span>**2.3 Marking a Message as Saved**

Once you have played a message it is marked as old. Old messages are automatically deleted after 24 hours. To stop this happening to the current message, you can mark it as being a saved message.

1.Press **5** when listening to a new or old message.

## <span id="page-11-4"></span>**2.3.1 Calling the Sender**

When an internal caller leaves a message, the system will capture the caller's number and store that with the message. You can choose to make a call to the caller's number.

1.While you listen to a message, press **\*\***.

## <span id="page-11-5"></span>**2.4 Listening to Saved Messages**

1. Log in to [your mailbox](#page-6-1)  $7^{\circ}$ .

· If your mailbox already has a password set, you will be prompted to enter it. Enter your access code and press #.

2.Press **2** to listen to your saved messages.

## <span id="page-12-0"></span>**2.5 Forwarding a Message**

You can forward a message to a different mailbox or to several mailboxes at the same time. If you forward a message you can add a comment to the start of the message.

1.When you are listening to a message, press **6**.

- · To forward the message as it is, press **2**.
- · To add your own message header before forwarding, press **3**. You will be prompted to record your comment after the tone. Record your comment and press **#** to finish recording.

2.Enter the extension number to forward the message to and press **#**.

3. If you want to send the message to more than one extension, repeat the process of enter each extension number followed by **#**.

4.Press **#** to finish addressing and forward the message.

# **Changing Your Settings Chapter 3.**

## <span id="page-15-0"></span>**3. Changing Your Settings**

## **3.1 Mailbox Access Code**

By default you can access your mailbox from your extension without needing to use your password as your extension's number is treated as a 'trusted source'. Your system maintainer can change that if required. They can also configure other numbers as trusted sources for your mailbox if you require that.

From non-trusted sources, entry of your mailbox password is required. For example, entry of your password is usually required if your maintainer has configured a method for you to access your mailbox from remote locations other than your own extension.

Setting and changing a mailbox access code can be done by your system administrator. You can also do it yourself through the mailbox. When changing your password:

- · Enter least four digits and up to 15. If you enter less than four numbers you will be prompted to enter a longer code.
- · Do not set an obvious code, for example:
	- · Do not match your extension number.
	- · Do not use a sequence of digits, for example 1234.
	- · Do not use the same repeated digit, for example 1111.

## <span id="page-15-1"></span>**3.1.1 To Change Your Access Code**

1. Log in to [your mailbox](#page-6-1)  $7^{\circ}$ .

- · If your mailbox already has a password set, you will be prompted to enter it. Enter your access code and press #.
- 2.Press **\*04** to change your password.
- 3.Enter your current password and press **#**. If you have no current password just press **#**.
- 4.Enter your new password followed by **#**.
- 5.Re-enter your new access code followed by **#**.The access code will now be changed.
	- · The system will prompt you if the codes do not match or is not acceptable. It will also confirm the change of password if successful.

### <span id="page-15-2"></span>**3.1.2 To Remove Your Access Code**

1. Log in to [your mailbox](#page-6-1)  $7^{\circ}$ .

- · If your mailbox already has a password set, you will be prompted to enter it. Enter your access code and press #.
- 2.Press **\*04** to change your password.
- 3.Enter your current password and press **#**.
- 4.When you are asked to enter your new password, press **#**.
- 5.When you are asked to re-enter your password, press **#**. Your password will have been removed.

## <span id="page-16-0"></span>**3.2 Personal Greetings**

By default, callers who are directed to your mailbox hear the system greeting "Your call has been answered by Avaya IP Office." You can replace the system greeting with your own personal greeting.

### <span id="page-16-1"></span>**3.2.1 Listening to Your Greeting**

- 1. Log in to [your mailbox](#page-6-1)  $17^{\circ}$ .
	- · If your mailbox already has a password set, you will be prompted to enter it. Enter your access code and press #.
- 2.Press **3** to select the option to edit your greeting.
- 3.Press **1** to hear your greeting. If no greeting has been recorded your will hear *"The message has not yet been recorded"*.

### <span id="page-16-2"></span>**3.2.2 Changing Your Greeting**

1. Log in to [your mailbox](#page-6-1)  $17^{\circ}$ .

- · If your mailbox already has a password set, you will be prompted to enter it. Enter your access code and press #.
- 2.Press **3** to select the option to edit your greeting.
- 3.Press **2** to change your greeting.

4.When you are prompted speak your new greeting.

- · The greeting must be longer than 3 seconds.
- · A long (approximately 10 seconds) period of silence will disconnect you from voicemail.
- 5.Press **2** when you have finished recording your greeting.
- 6.Press **1** to listen to your new greeting. After you have listened to your greeting you can:
	- · Press **3** to save the new greeting. Your new greeting will be used.
	- · Press **2** to re-record the new greeting.
	- · Press **4** to save the new greeting for playing on a continuous loop. This option can be used to continually play the greeting, callers will not be able to leave a message. Note that once this option is selected, the greeting cannot be changed back to a normal greeting except by recording a new greeting.

## <span id="page-16-3"></span>**3.3 Transfer Options**

Your system administrator can set up to 3 transfer numbers for your mailbox. Callers leaving messages in your mailbox can then press **\*0**, **\*2** or **\*3** to be transferred to the specified numbers. Typically this feature is used to transfer callers to the receptionist or one of your colleagues.

Contact your system administrator to find out if any transfer number have been set for your mailbox. When this feature is set, remember to alter your [mailbox greeting](#page-16-0)  $17^{\circ}$  in order to inform callers of the option.

## <span id="page-17-0"></span>**3.4 Record Your Name**

Your name is played as a confirmation when you log in to your mailbox. It is also used for other system announcements. You can re-record your name at any time.

#### **To Record Your Name**

- 1. Log in to [your mailbox](#page-6-1)  $7^{\circ}$ .
	- · If your mailbox already has a password set, you will be prompted to enter it. Enter your access code and press #.
- 2.Press **\*05** to select the option to record your name.
- 3.Press **1** to hear your current recording.
- 4.Press **2** to record your name. When you are prompted, speak your name. Recordings can be a maximum of 5 seconds long.
- 5.Press **2** when you have finished recording your name.
- 6.Press **1** to listen to your new recording. Review the recoding and select one of the following options:
	- · Press **3** to save the new recording.
	- · Press **2** to record your name again.

# **Voicemail Notification Chapter 4.**

## <span id="page-19-0"></span>**4. Voicemail Notification**

There are a number of ways in which you can be altered to the fact that you have a new message in your mailbox.

#### · **Message Waiting Lamp**

Most Avaya telephones include a message waiting lamp, typically at the top right of the phone. This lamp is lit when your mailbox contains any new messages which you have not heard. In addition many Avaya phones have a MESSAGE button which is also lit when your mailbox contains any new messages.

· Your system administrator also configure your new message indicators to be lit when a hunt group mailbox contains new messages.

#### · **Ringback**

If you enable ringback, whenever you use your phone, immediately after completing the call the system will automatically call you if your mailbox contains any new messages. This is useful if you have a telephone that does not have a message waiting lamp or button. To switch ringback on dial \*48. To switch ringback off dial \*49.

#### · **[Outcalling](#page-21-0)** 22

Outcalling allows you to specify a number that the voicemail system will call when your mailbox contains any new messages. If you answer the call you will be prompted to login to you mailbox to hear your messages.

#### · **[Voicemail Email](#page-20-0)** 21

The voicemail system can be configured to send an email whenever your mailbox receives a new message. The email can be just a simple alert that you have a new message or it can also include an attached copy of the message.

## <span id="page-20-0"></span>**4.1 Voicemail Email**

You can have notification of new messages sent to your email address. The notification can be a simple alert to tell you that you have a message or a copy of the voicemail message if required.

· **Email Address/Enabling Voicemail Email Functions**

Before you can use the email options, your system administrator must enter your email address into the telephone system configuration. Otherwise you hear the message *'Email is not enabled on this mailbox*' whenever you try to use an email option. Your system administrator can tell you whether your voicemail system has been configured to use email.

## <span id="page-20-1"></span>**4.1.1 Switching On Email Notification**

1. Log in to [your mailbox](#page-6-1)  $7^{\circ}$ .

· If your mailbox already has a password set, you will be prompted to enter it. Enter your access code and press #.

2.Select the required type of email notification.

- · For a email alert press **\*02**.
- · To have the message forwarded to your email, press **\*01**.

## <span id="page-20-2"></span>**4.1.2 Switching Off Email Notification**

1. Log in to [your mailbox](#page-6-1)  $7^{\circ}$ .

· If your mailbox already has a password set, you will be prompted to enter it. Enter your access code and press #.

2.Press **\*03**. You hear a confirmation message to tell you that the option is now turned off.

### <span id="page-20-3"></span>**4.1.3 To Forward a Message to Email**

If you are listening to a message you can send the message to your email either whilst listening to it or immediately after it has been played.

1.During or immediately after playing a message, press **6**.

2.Press **1**. The message is forwarded to your email address.

## <span id="page-21-0"></span>**4.2 Outcalling**

You can receive notification of a new voice message by using the outcalling feature. When you receive a new message, the voicemail system notifies you by calling a number that you have set. You can then retrieve the message from the number at which you received the notification. This option is only supported on systems running Release 7.0 or higher. Embedded voicemail outcalling only supports a single destination number with no escalation and no time profiles.

Each outcalling call alert will ring for a duration that you can set, the default is 15 seconds. If the call is not answered, it will end the call. If the outcalling call is answered, you will be prompted to enter your [mailbox password](#page-15-0) (16<sup>4</sup>). If you don't have a password set, it will ask for your extension number instead. The outcalling call is ended if:

- · You press \*# to indicate that you do not want any more outcalling calls for the current new messages.
- · You enter the wrong password 3 times.
- · More than 5 minutes passes with no response.

Up to 4 outcalling calls are attempted, with a minimum of 15 minutes between calls, unless you answer and press  $*$ # or access your mailbox by another method. If you receive any more new messages in the meantime they do not restart the outcalling attempts.

## <span id="page-21-1"></span>**4.2.1 Set Your Outcalling Destination**

1. Log in to <u>[your mailbox](#page-6-1)</u>  $7^{\circ}$ .

- · If your mailbox already has a password set, you will be prompted to enter it. Enter your access code and press #.
- 2.Press **\*07** to access your outcalling settings.
- 3.Press **1**.
- 4.Press **2** for number entry.
- 5.Press **1** and then enter the number which you want outcalling to call. Remember to include any external dialing prefix that you would normally dial to make the call.
	- · A *\** in the number is treated as a pause (1.5 seconds) in the dialing.
	- · To enter a # into the number, dial **\*#**.
	- · You can also use internal numbers as your outcalling destination. The calls will follow any internal forwarding and will honor do not disturb. However the outcalling attempt is ended if the call goes to voicemail.
- 6.Press **#** to finish number entry.

### <span id="page-21-2"></span>**4.2.2 Set Your Outcalling Timeout**

The timeout control how long the outcalling call will ring the destination number before hanging up if not answered. The default is 15 seconds.

- 1. Log in to <u>[your mailbox](#page-6-1)</u>  $7^{\circ}$ .
	- · If your mailbox already has a password set, you will be prompted to enter it. Enter your access code and press #.
- 2.Press **\*07** to access your outcalling settings.
- 3.Press **1**.
- 4.Press **3** for timeout entry.
- 5.Enter a number between 5 and 59 and then press #.

### <span id="page-22-0"></span>**4.2.3 Turning Outcalling On**

1. Log in to [your mailbox](#page-6-1)  $7^{\circ}$ .

- · If your mailbox already has a password set, you will be prompted to enter it. Enter your access code and press #.
- 2.Press **\*07** to access your outcalling settings.

3.Press **9** to switch outcalling on.

## <span id="page-22-1"></span>**4.2.4 Turning Outcalling Off**

1. Log in to [your mailbox](#page-6-1)  $7^{\circ}$ .

- · If your mailbox already has a password set, you will be prompted to enter it. Enter your access code and press #.
- 2.Press **\*07** to access your outcalling settings.
- 3.Press **6** to switch outcalling off.

## **Index**

**C** Changing Mailbox Access Code 16 Your Greeting Message 17 **D** Default Mailbox Access 7 Delete Message 12 **E** email alert 21 email notification 21 **F** Fast Forward message 12 Forwarding 13 **G** Greeting Message 17 **H** Hear Help Prompts 7, 17 **M** Mailbox Access 7 Mailbox Access Code 16 Mailbox Controls 7 Messages 7 **P** Phone Manager 7 **R** Reception Transfer 17 Reply 12 Rewind Message 12 Ringback 7 **S** Save Message 12 Set Voicemail Reception 17 Skip Message 12 **T** Turn Voicemail Off 7 Turn Voicemail On 7 **V** Voicemail 7 Voicemail Reception 17 Voicemail Ringback Off 7 Voicemail Ringback On 7 **Y** Your Mailbox 7

Performance figures and data quoted in this document are typical, and must be specifically confirmed in writing by Avaya before they become applicable to any particular order or contract. The company reserves the right to make alterations or amendments to the detailed specifications at its discretion. The publication of information in this document does not imply freedom from patent or other protective rights of Avaya or others.

Intellectual property related to this product (including trademarks) and registered to Lucent Technologies have been transferred or licensed to Avaya.

All trademarks identified by the  $\mathcal{R}$  or  $TM$  are registered trademarks or trademarks, respectively, of Avaya Inc. All other trademarks are the property of their respective owners.

> This document contains proprietary information of Avaya and is not to be disclosed or used except in accordance with applicable agreements.

> Any comments or suggestions regarding this document should be sent to "wgctechpubs@avaya.com".

> > © 2011 Avaya Inc. All rights reserved. Avaya Unit 1, Sterling Court 15 - 21 Mundells Welwyn Garden City **Hertfordshire** AL7 1LZ England.

> > > Tel: +44 (0) 1707 392200 Fax: +44 (0) 1707 376933

Web: http://marketingtools.avaya.com/knowledgebase